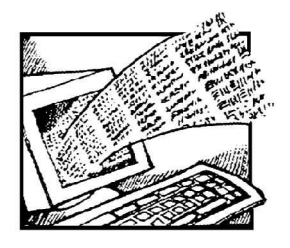

# Ohjeita sanakirjan käyttäjälle

#### Miten pääsen alkuun?

Linkki sanakirjaan löytyy Solmun kotisivulta, http://solmu.math.helsinki.fi/sanakirja/. Selaileminen kannattaa aloittaa kohdasta aakkosellinen hakemisto, johon linkki löytyy pääsivun oikeasta ylälaidasta. Sanakirjasta löytyvää tekniikkaa voi helpoimmin kokeilla kuvagallerioista, joihin on koottu sanakirjasta löytyvät kuvat ja animaatiot. Jotakin tiettyä käsitettä hakiessa kannattaa käyttää sanakirjan hakutoimintoa. Sanakirjassa voi edetä käsitteestä toiseen myös käyttäen käsitepuita tai käsitteiden riippuvuussuhteita kuvaavia linkkejä. Käsitepuiden katseleminen edellyttää kuitenkin Java-tuen asentamista.

### Matemaattisten merkkien katseleminen

Sanakirjassa käytetään MathML-kieltä matemaattisten kaavojen esittämiseen. MathML-kaavojen katseluun voi käyttää joko Internet Explorer 6 -selainta Windowsissa tai Mozillaa (myös FireFox), joka toimii myös muissa järjestelmissä. Koska sanakirjassa käytetty tekniikka on uutta, käyttämiseen vaaditaan selainohjelman uusin versio. Internet Exploreria käytettäessä tarvitaan ilmainen Design Science MathPlayer -plugin, joka on ladattavissa sivulta http://www.dessci.com/en/products/mathplayer/. Vapaasti levitettävä Mozilla-selain

http://www.mozilla.org tukee MathML:ää suoraan, joten sitä käytettäessä erillistä pluginia ei tarvita. Mozillaa käytettäessä kannattaa kuitenkin ladata MathML-fontit. Kun katselet MathML-sivua Mozillalla, selain kehottaa lataamaan MathML-fontit Mozilla MathML -sivulta. Seuraa sivulta löytyviä ohjeita. Tarvitsemasi fontit riippuvat käyttämäsi tietokoneen tyypistä (Windows, Linux, Macintosh).

## Käsitepuut ja Java

Käsitepuun katseluun tarvitaan Sunin ilmainen Javaplugin (http://www.java.com). Java on asennettava erikseen, vaikka käyttäisit Internet Exploreria, jossa on esiasennettu Microsoftin toimittama Java-tuki. Javan asentaminen tarvitaan myös ristisanatehtävien käyttämiseen (toistaiseksi vain englanninkielisessä versiossa).

## Animaatiot ja interaktiiviset kuvat

Jotkin animaatiot vaativat lisäpluginien, kuten Flash, Shockwawe, Java3d ja VRML asentamista. Näiden asentaminen ei ole sanakirjan käytön kannalta välttämätöntä, mutta animaatioita ei voi tietenkään katsella ilman sopivaa ohjelmaa. Näiden pluginien asentaminen sujuu seuraamalla selaimen antamia ohjeita.

Antti Rasila, email: antti.rasila@helsinki.fi